# BIG DATA PROGRAMMING AND MANAGEMENT (CSC 343)

Dr. Garrett Dancik

# What is Big Data?

- Datasets that are too "large" or "complex" to be stored and analyzed in traditional ways
	- Typically includes distributed data spread across multiple computers (nodes)
- Generated by scientific studies, technology, and commerce
- Examples from technology:
	- <https://www.domo.com/blog/data-never-sleeps-6/>
	- <http://www.internetlivestats.com/>
- Understanding digital memory:

[https://www.makeuseof.com/tag/memory-sizes-gigabytes](https://www.makeuseof.com/tag/memory-sizes-gigabytes-terabytes-petabytes/)terabytes-petabytes/

# Big Data Examples

- What does Target know about you?
	- [http://www.nytimes.com/2012/02/19/magazine/shopping](http://www.nytimes.com/2012/02/19/magazine/shopping-habits.html)habits.html
- [https://www.mrc-productivity.com/blog/2015/06/7-real-life](https://www.mrc-productivity.com/blog/2015/06/7-real-life-use-cases-of-hadoop/)use-cases-of-hadoop/
- [https://content.pivotal.io/blog/20-examples-of-roi-and](https://content.pivotal.io/blog/20-examples-of-roi-and-results-with-big-data)results-with-big-data

## Cloudera and Hadoop

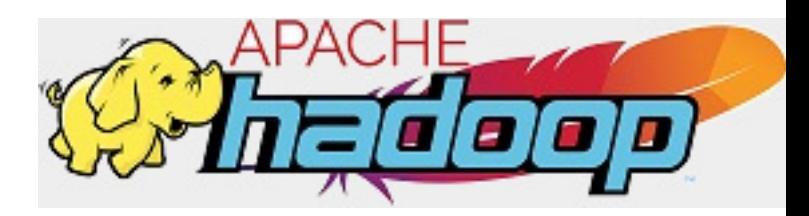

• **Apache Hadoop** ([https://hadoop.apache.org/\)](https://hadoop.apache.org/) is "a framework that allows for the distributed processing of large data sets across clusters of computers using simple programming models."

*"The name my kid gave a stuffed yellow elephant. Short, relatively easy to spell and pronounce, meaningless, and not used elsewhere. Those are my naming criteria. Kids are good at generating such." <http://www.balasubramanyamlanka.com/origin-of-the-name-hadoop/>*

• **Cloudera CDH**, or *Cloudera's Distribution Including Apache Hadoop*, is 100% open source, heavily tested and widely used. [\(https://www.cloudera.com/\)](https://www.cloudera.com/)

#### **2.2.**

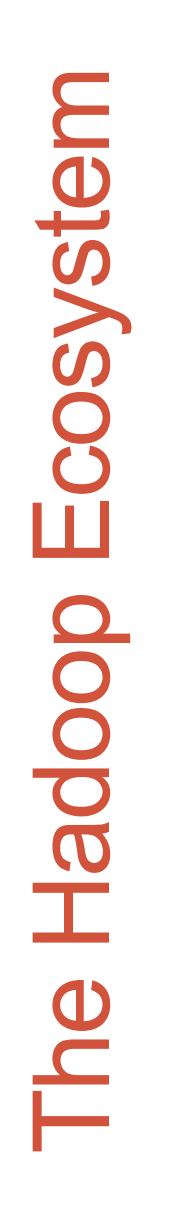

**3.**

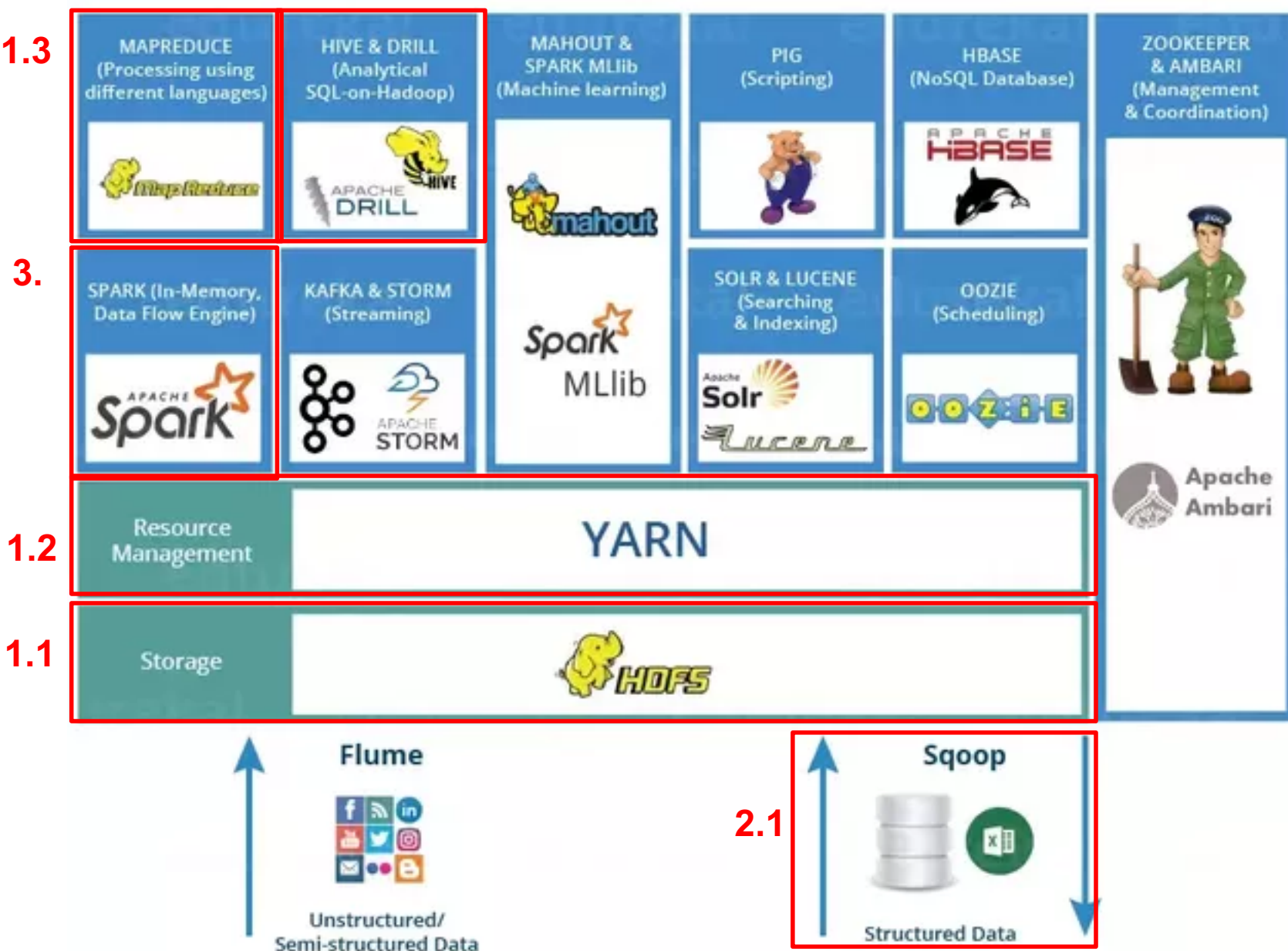

Image posted by Shubham Sinha at quora.com

#### Docker

- Docker [\(https://www.docker.com/](https://www.docker.com/)) provides container images which are a "lightweight, standalone, executable package of software that includes everything needed to run an application".
- A docker *image* defines a *container* that is produced from an image at run time.
- In this class we will use (a slightly modified version of) Cloudera's quickstart docker container [\(https://hub.docker.com/r/cloudera/quickstart/\)](https://hub.docker.com/r/cloudera/quickstart/)

#### Docker examples

- Make sure that docker is running before running the commands below from the command line
- Pull the *centos* image, which contains the centos Linux OS
	- docker pull centos
- List the images that are available on our machine
	- docker images
- Create a new container and output "hello world", by running the command below. Here the image name is *centos* and the command after it (*echo "hello world"*) is the command we wish to run inside the container.
	- docker run centos echo "hello world"

## Docker examples (con't)

- To see a list of running containers, type
	- docker ps
- To see a list of all containers, type
	- docker ps –a
- To remove a stopped container type the following, where name is the container *NAME* or the CONTAINER ID
	- docker rm name
- You can remove all stopped containers by typing • docker system prune
- Now let's run a bash shell in a new container, using the –*it* flags to indicate we wish to run the command in an *interactive terminal*
	- docker run –it centos bash

## Docker examples (con't)

- Create a file in the container by following the in-class instructions, then exit the container by typing *exit*
- Find the name of this container (how?)
- Create another container from the centos image, and run a bash shell, by using the command from the previous slide, and note that changes made to the container are not saved
- However, the container that includes the file still exists, though it is stopped.
- Start the container using the following command (where *name*  is the name or id of the container)
	- docker start name
- Now execute a bash shell in the running container, using
	- docker exec –it name bash

## Docker examples (con't)

- To save changes, you need to *commit* changes from a container to an image. In the command below the arguments must be lowercase and are
	- *name* the container name or id
	- *username* your Docker Hub username, required for pushing your image to the cloud (but otherwise optional)
	- *image* the name of the *image*,
	- *tag* an optional tag for the image (the colon is not included unless a *tag* is used)

• docker commit name username/image:tag

- Now run a bash shell in a new container from your saved image to confirm that the changes have been saved.
- To push an image to your *dockerhub*, use
	- docker login
	- docker push username/image:tag